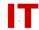

# Windows Enterprise OU Administrator Tips Adjusting SCCM Boot Images – Time Zone Problem Mitigation

## Tim Danzer [HSCIIT] and Darrin Fischer [ITSYS] December 12, 2011

#### Overview

The following boot images have the time zone set to adjust for issues experienced during authentication processes within the SCCM client and the Active Directory domain controllers. The necessary time zone information has already been applied to the following boot images:

- 1. WinPE 3.1 Boot Image (x86)
- 2. WinPE 3.1 Boot Image (x64)

In addition to having the correct time zone, WinPE 3.1 is compatible with the Dell advanced format drive configuration and a significant number of network adapters. Select one of these two images where appropriate. You must rebuild all boot media older than 11/9/2011. All task sequences must also be updated to reflect the change in boot image. This can be done from the Advanced Tab on the properties menu dialog box.

#### **Modifying the SCCM Boot Images**

The following steps will need to be taken to adjust the WinPE boot images to appropriately allow them to sync their time settings with the SCCM Management Point.

- 1. Copy the WinPE.wim image to a locale directory working directory from the SCCM distribution package share.
- 2. Create a folder in C:\Temp\%BOOTIMAGENAME%\mount
  - a. The mount directory must be an empty folder.
- 3. Open a command prompt as an administrator (must do Run As Administrator)
- 4. Mount the boot image to our working mount directory.
  - a. dism /Mount-Wim /WimFile:% WIMFILELocation% \winpe.wim /index:1 /MountDir:C:\Temp\% BOOTIMAGENAME% \mount
- 5. Specify a new time zone setting into the base WinPE operating system (modifies necessary registry entries)
  - a. dism/image:C:\Temp\%BOOTIMAGENAME%\mount/Set-TimeZone:"Central Standard Time"
- 6. Commit these changes to the WinPE image.
  - a. dism/Unmount-wim/MountDir:C:\Temp\%BOOTIMAGENAME%\mount/commit

### **IOWA STATE UNIVERSITY**

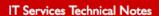

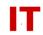

- 7. Copy the modified WinPE.wim file back to the SCCM server (make a backup of the old image before this stage, but they should be stored in the source media for SCCM.)
- 8. In SCCM right click and choose "Update Distribution Point" for the boot image.
- 9. Update all bootable media to reflect this change.
  - a. Media that is still using an old WinPE.wim image will not function correctly and will be blocked because of time zone problems.